**Data Warehouse Service**

## **SDK Reference**

**Issue** 01 **Date** 2023-07-25

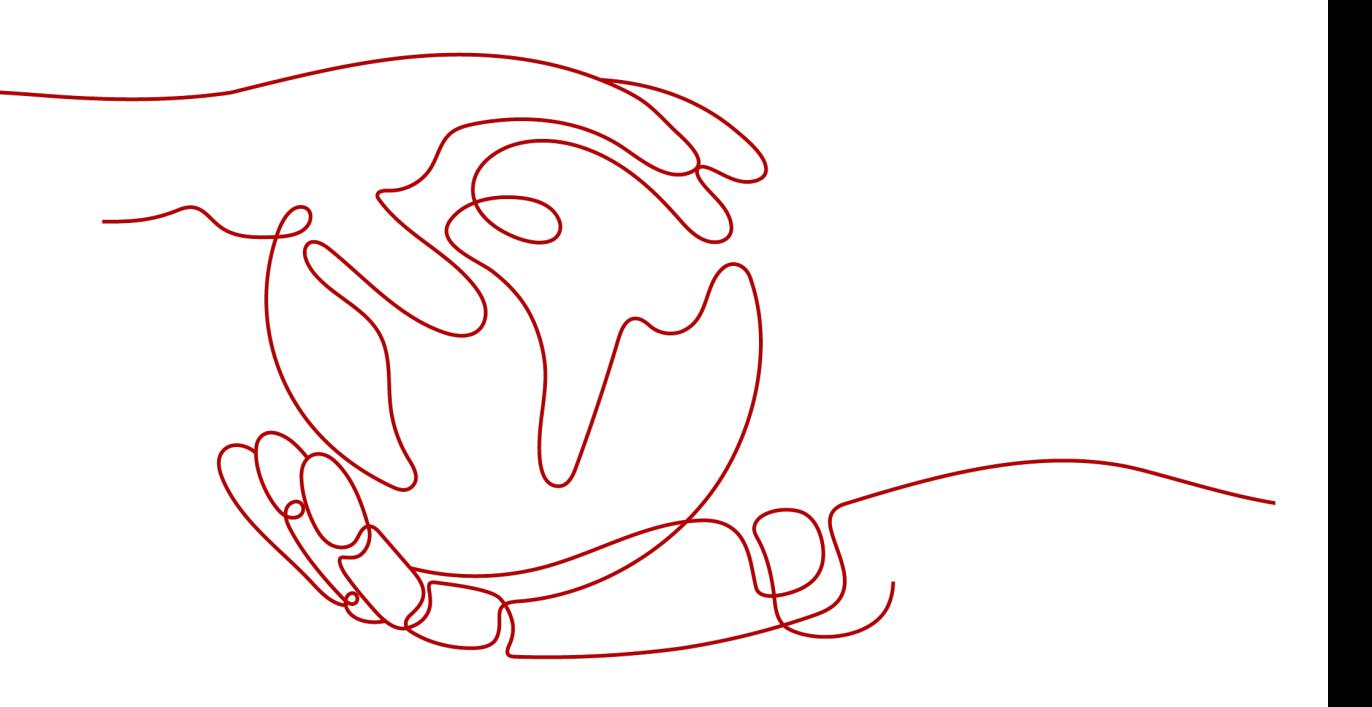

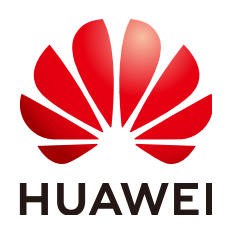

**HUAWEI CLOUD COMPUTING TECHNOLOGIES CO., LTD.**

#### **Copyright © Huawei Cloud Computing Technologies Co., Ltd. 2023. All rights reserved.**

No part of this document may be reproduced or transmitted in any form or by any means without prior written consent of Huawei Cloud Computing Technologies Co., Ltd.

## **Trademarks and Permissions**

**ND**  and other Huawei trademarks are the property of Huawei Technologies Co., Ltd. All other trademarks and trade names mentioned in this document are the property of their respective holders.

## **Notice**

The purchased products, services and features are stipulated by the contract made between Huawei Cloud and the customer. All or part of the products, services and features described in this document may not be within the purchase scope or the usage scope. Unless otherwise specified in the contract, all statements, information, and recommendations in this document are provided "AS IS" without warranties, guarantees or representations of any kind, either express or implied.

The information in this document is subject to change without notice. Every effort has been made in the preparation of this document to ensure accuracy of the contents, but all statements, information, and recommendations in this document do not constitute a warranty of any kind, express or implied.

## **Contents**

**[1 SDK Overview...........................................................................................................................1](#page-3-0)**

# **1 SDK Overview**

<span id="page-3-0"></span>This document describes the software development kit (SDK) versions and download links.

## **Generating SDK Code Online**

The **[API Explorer](https://console-intl.huaweicloud.com/apiexplorer/#/openapi/DWS/sdk?api=CreateCluster)** can dynamically generate SDK code. You can use the API Explorer to use SDK. To access a cluster by calling Elasticsearch APIs on the ECS that is located in the same VPC as the cluster, perform the following steps:

- **Step 1** Log in to Huawei Cloud API Explorer and choose **Analytics** > **Data Warehouse Service**. The DWS OpenAPI page is displayed.
- **Step 2** Select an open API as needed, switch to the **Sample Code** tab page, select a programming language, and click **Huawei Cloud SDK** to view the SDK code. For details about the SDKs supported by GaussDB(DWS), see **[Table 1](#page-4-0)**.

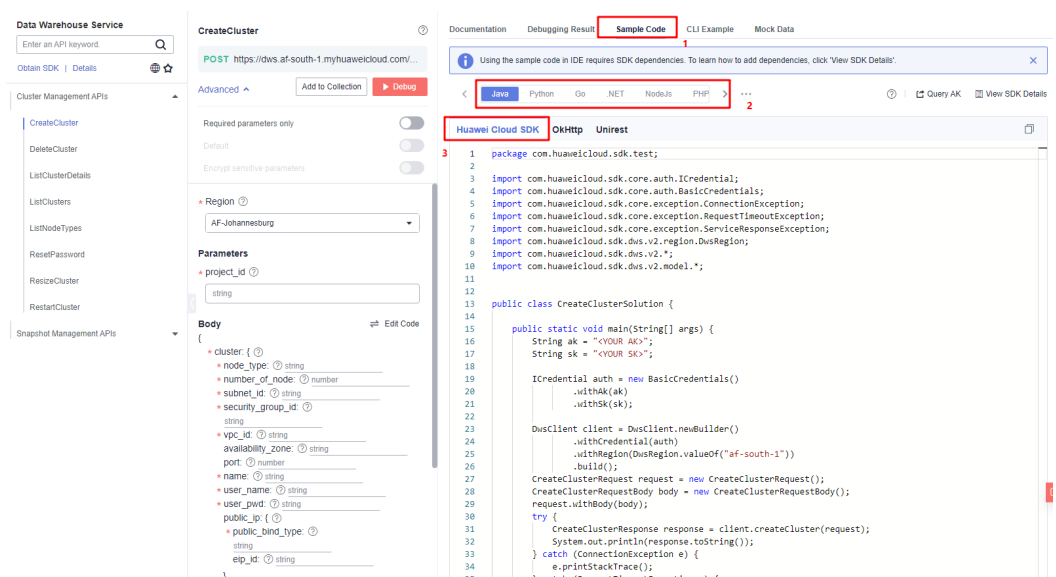

**Figure 1-1** Obtaining the SDK code

**Step 3** Set the mandatory parameters such as **Region**, **Parameters**, and **Body** on the left. The configured parameters are automatically used in the code on the right.

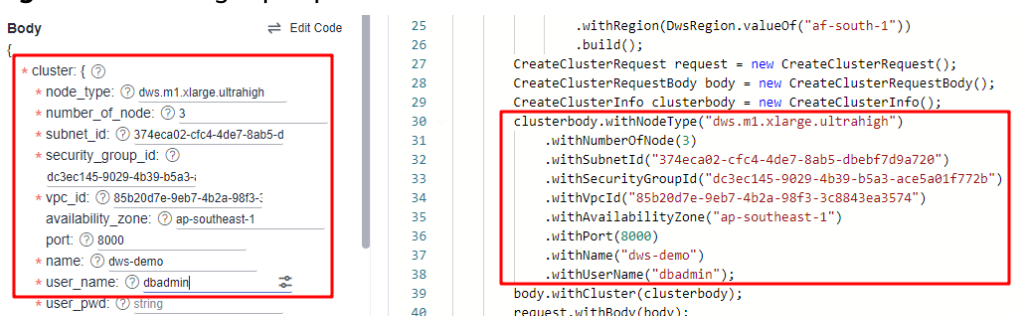

<span id="page-4-0"></span>**Figure 1-2** Setting input parameters

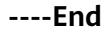

## **SDK List**

**Table 1** provides a list of SDKs supported by GaussDB(DWS). You can view the SDK update history, obtain the installation package, and view the guide in the GitHub repository.

| Language      | <b>GitHub Address</b>                   | <b>Documentation</b>          |
|---------------|-----------------------------------------|-------------------------------|
| Java          | huaweicloud-sdk-java-<br>v <sub>3</sub> | <b>Java SDK Usage Guide</b>   |
| Python        | huaweicloud-sdk-<br>python-v3           | <b>Python SDK User Guide</b>  |
| Go            | huaweicloud-sdk-go-v3                   | <b>Go SDK User Guide</b>      |
| <b>NodeJs</b> | huaweicloud-sdk-<br>nodejs-v3           | <b>Node.js SDK User Guide</b> |
| <b>PHP</b>    | huaweicloud-sdk-php-<br>v <sub>3</sub>  | <b>PHP SDK User Guide'</b>    |

**Table 1-1** Table 1. SDKs supported by GaussDB(DWS)